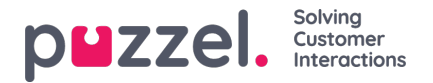

## **Rij-filters aanpassen**

Standaard worden alle rijen (bijv. vertegenwoordigers, gebruikersgroepen, wachtrijen) in een rapport getoond. U kunt een rij-filter toevoegen met een of meer items als u alleen de geselecteerde wilt tonen of de geselecteerde wilt uitsluiten.

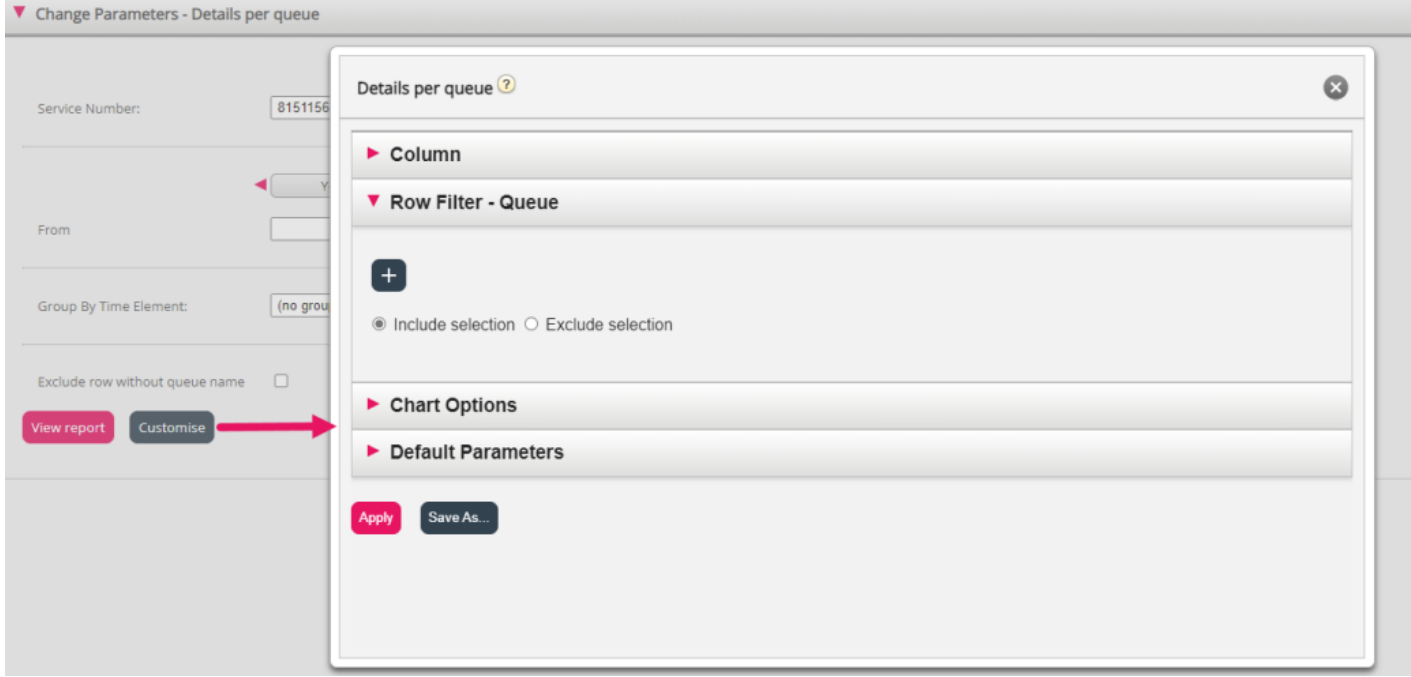

Om elementen toe te voegen aan een rijfilter, klikt u op het "+"-teken om een nieuw venster te openen met de elementen die beschikbaar zijn voor dit rapport. In "Details per wachtrij" worden alle wachtrijen getoond:

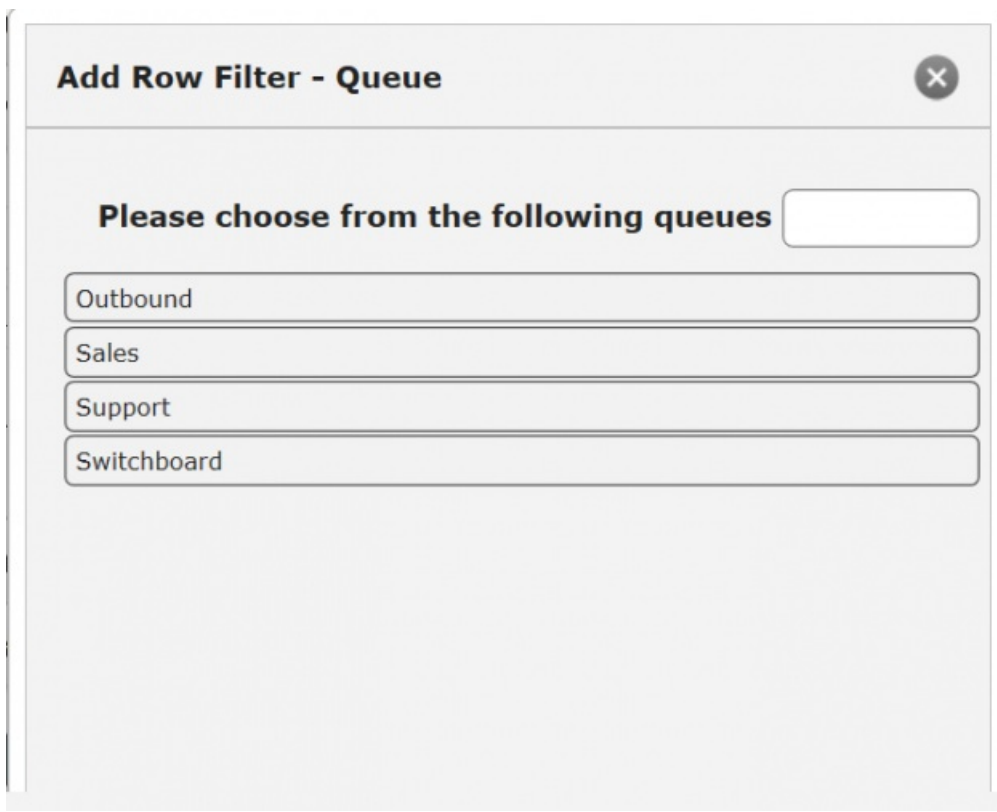

Klik op de elementen (hier wachtrijen) die u in het filter wilt hebben en sluit dan het venster. U ziet nu de geselecteerde elementen in de rijfilter.

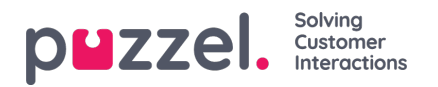

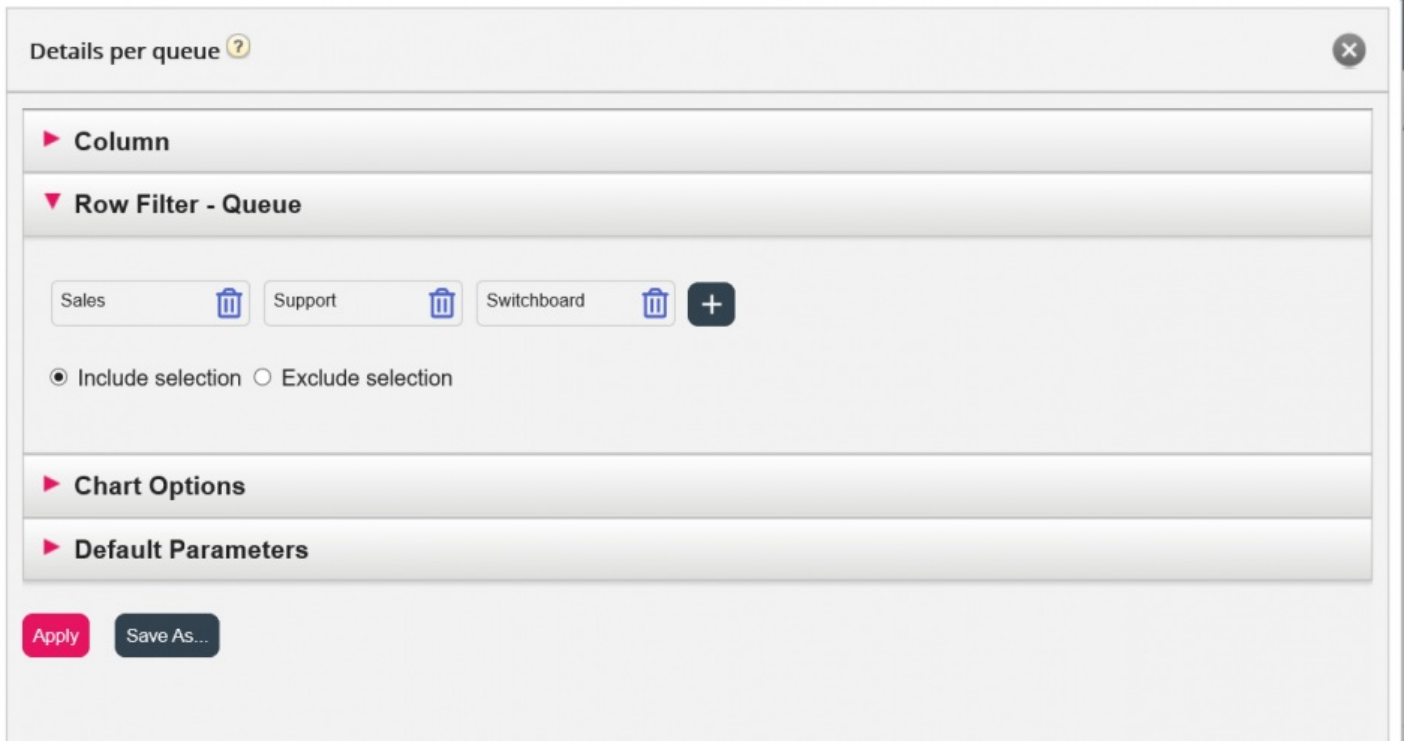

U kunt elementen uit een rijenfilter verwijderen door op de vuilnisbak te klikken.

De standaardinstelling is Selectie opnemen (alleen geselecteerde elementen/rijen in het rapport tonen), maar u kunt wijzigen naar Selectie uitsluiten als u wilt dat het rapport alle elementen behalve de geselecteerde toont.

Klik op Toepassen om het venster "Aanpassen" te sluiten en klik vervolgens op Rapport bekijken om het te genereren of configureer meer in het venster "Aanpassen".